# **Academic Information Systems**

Enrollment Capacity: Updating Sections of a Class

7/20/2017 Version 2.0

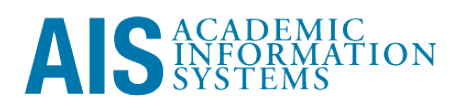

Enrollment Capacity: Updating Sections of a Class

This training manual documents the process by which one increases, decreases, or closes a class or sections of a class.

If you have questions please email the AIS Help Desk (ais-help@ucsc.edu).

## **Table of Contents**

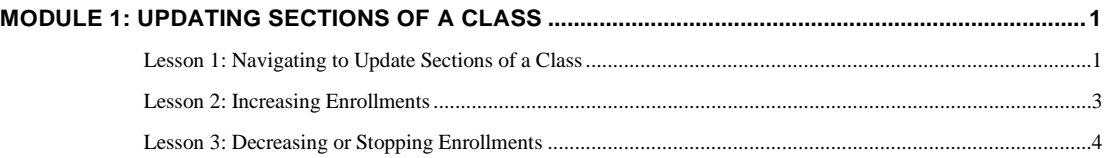

### <span id="page-3-0"></span>**Module 1: Updating Sections of a Class**

### **Objectives:**

- Navigating to Update Sections of a Class
- **Increasing Enrollments**
- **Decreasing or Stopping Enrollments**

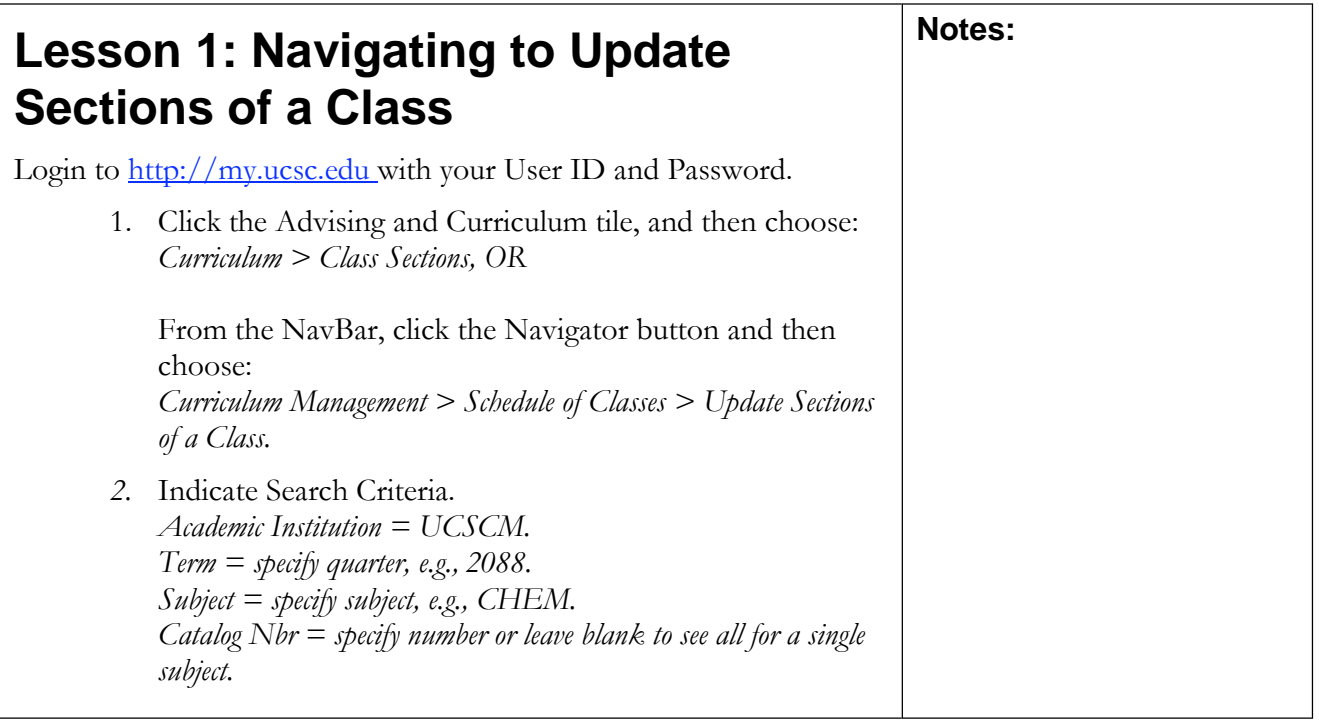

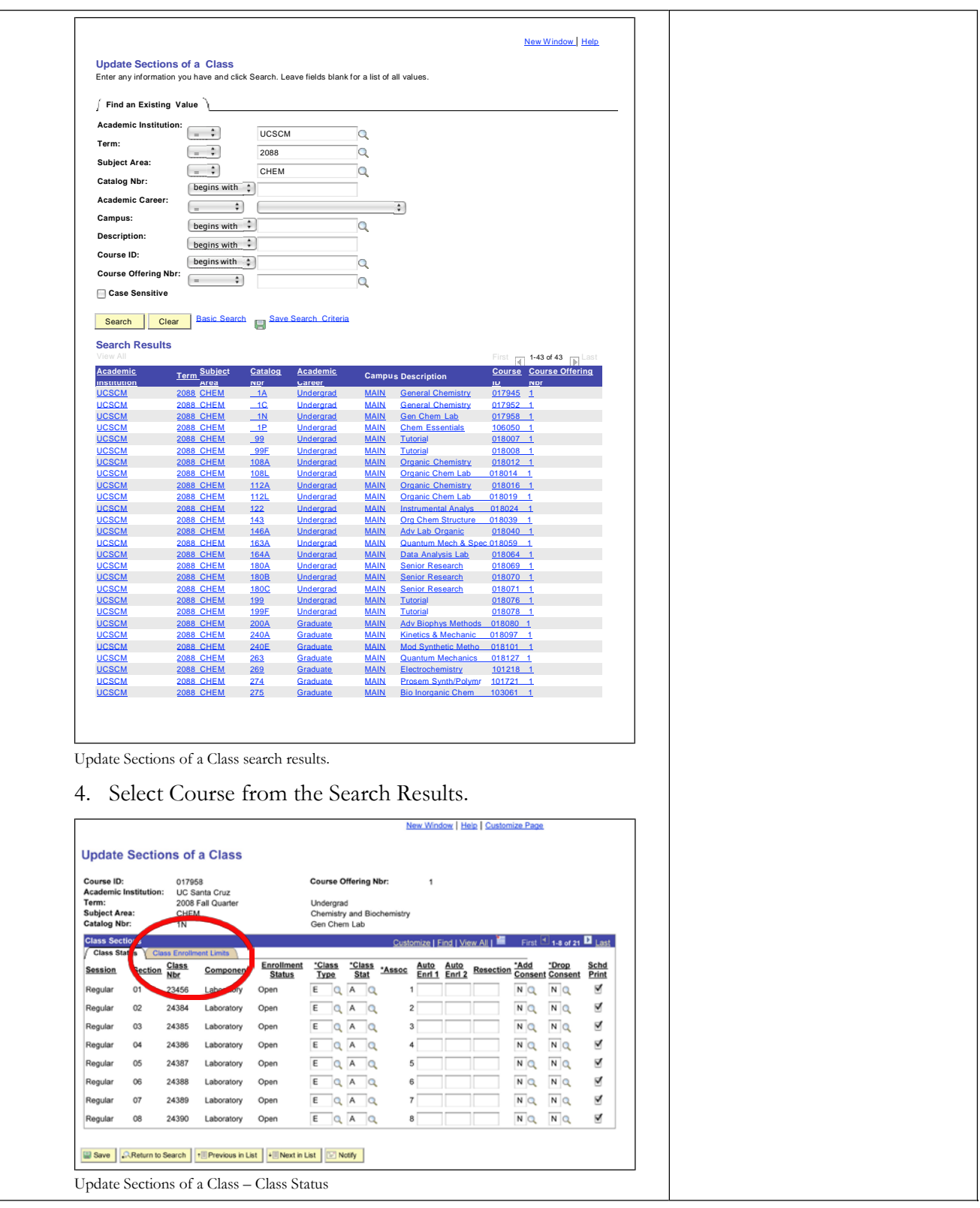

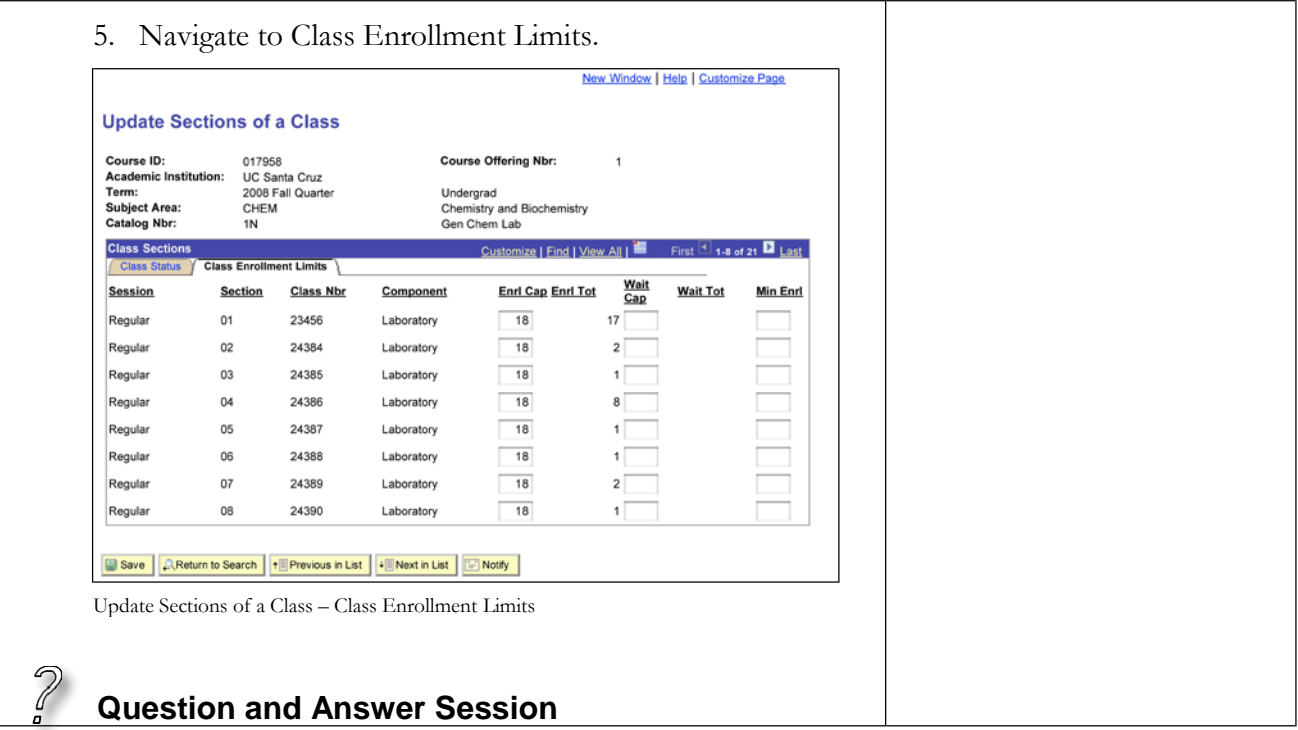

#### **Lesson 2: Increasing Enrollments** 1. To increase enrollment capacity, enter a larger number in the Enrollment Capacity "Enrl Cap" field. Actual enrollment totals are in the Enrollment Total "Enrl Tot" field. Do not exceed the size of the assigned classroom. Do not enter any data in any other fields. If the class has required secondary sections, make sure the secondary sections (listed beneath the class) can accommodate the new lecture size. When you increase the size of a class, take into consideration any issued but unused permission numbers. **Notes:**

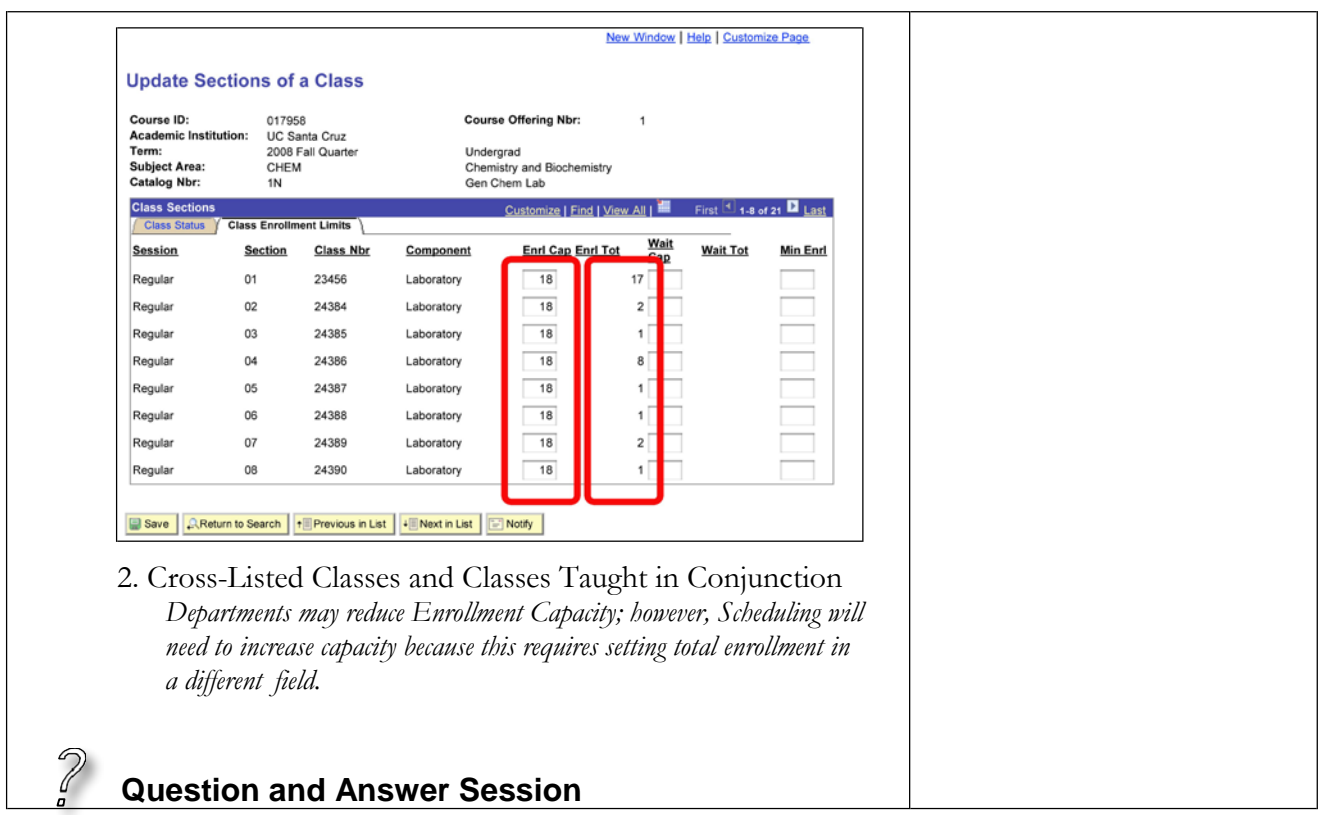

### **Lesson 3: Decreasing or Stopping Enrollments**

1. To decrease enrollment capacity for a class, enter a lower number than current enrollment capacity. To close a class to further enrollment, enter a zero in enrollment capacity. Setting the Enrollment Capacity to zero will not allow any more enrollments and if a student drops, no seat will become available. Permission numbers will override coursed in a "Closed" status; however, permission numbers will not override closed sections.

**Notes:**

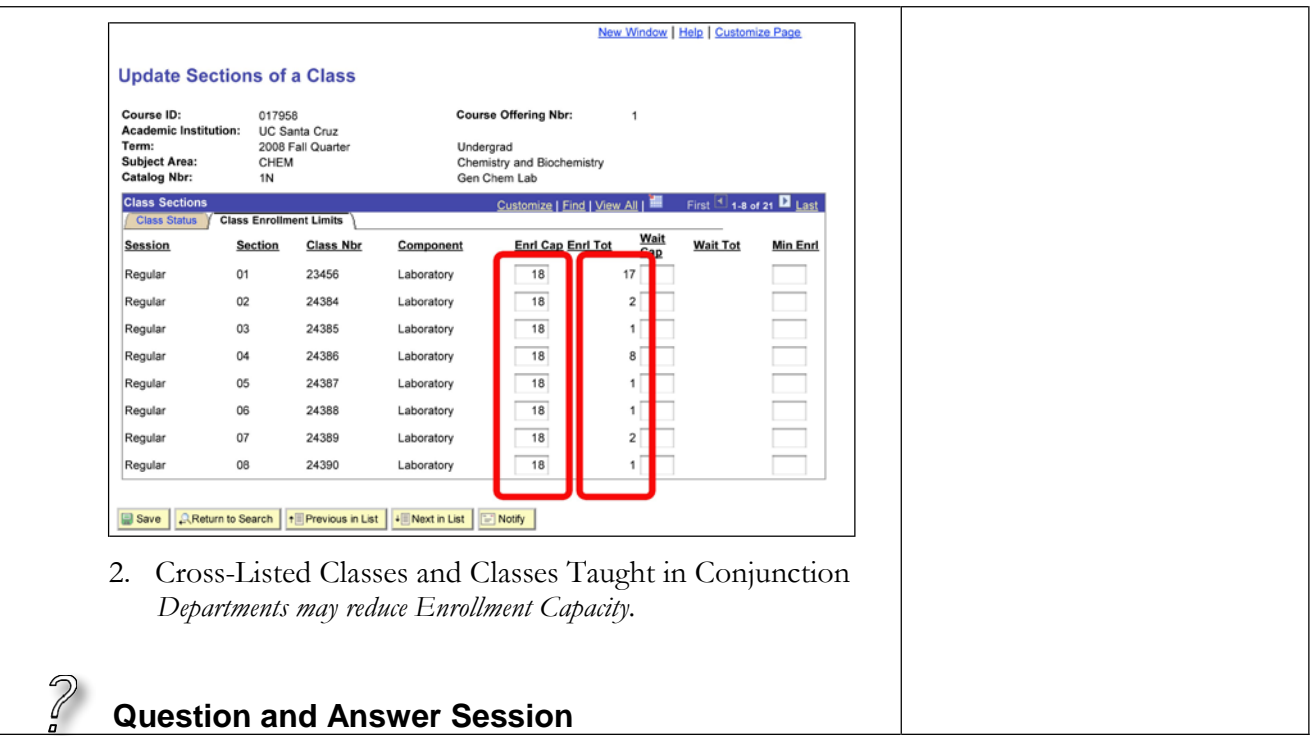

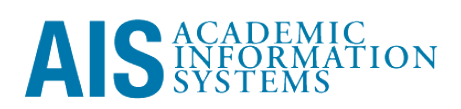